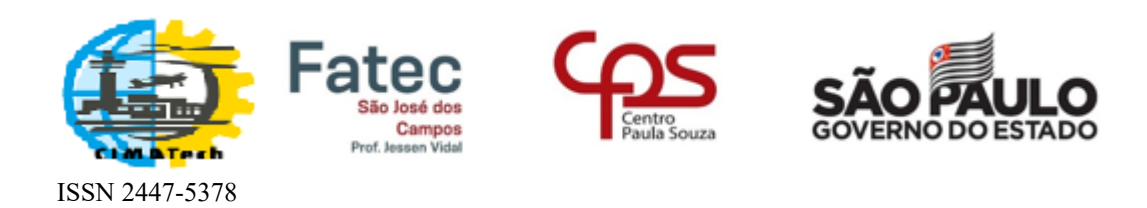

# Tutorial sobre a plataforma Open Journal System (OJS)

Coordenador de Simpósio

Platform & workflow by  $OIS/PKP$ 

2019

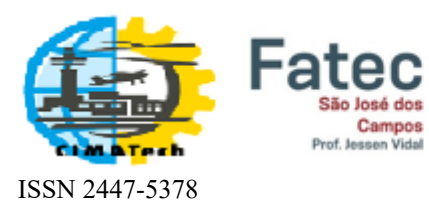

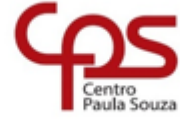

é dos

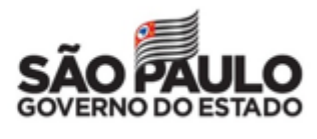

# Sumário

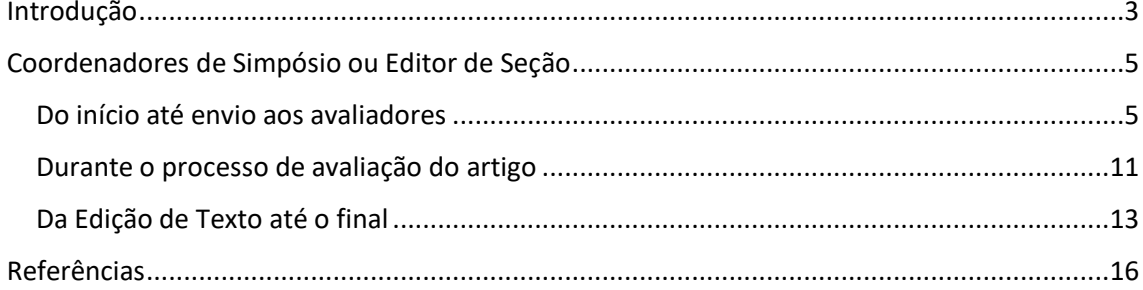

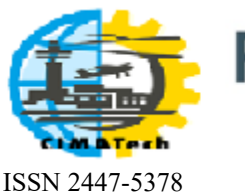

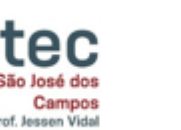

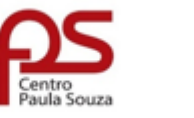

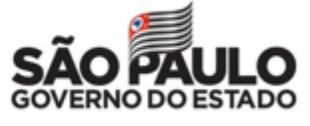

Introdução

<span id="page-2-0"></span>A plataforma *Open Journal System* (OJS) permite a gestão completa do processo editorial de publicações periódicas, isto é, desde a submissão de artigos até a publicação do fascículo, cuja versão para a Revista CIMATech está disponível em: <https://publicacao.cimatech.com.br/index.php/cimatech/>

Para ter acesso ao sistema, é preciso ter um *usuário* e uma *senha*. A seguir são descritos os tipos de usuários possíveis e respectivas funções.

- **Editor** supervisiona o processo de submissão em todas as suas etapas, da submissão até a publicação de um fascículo.
- **Coordenador de Simpósio,** também chamado **Editor de Seção,** supervisiona o processo desde a submissão até a edição de texto.
- **Avaliador** realiza a avaliação de conteúdo da submissão que lhe foi designada pelo Coordenador de Simpósio ou pelo Editor. Em seguida, encaminha ao Coordenador de Simpósio, via sistema, a avaliação, com suas recomendações.
- **Autor** é quem fornece conteúdo, isto é, submete um artigo. No âmbito geral da revista, atua somente no fluxo editorial de sua própria submissão.
- **Leitor** o privilégio de acessar o resultado de todo o trabalho feito via OJS.

O fluxo editorial está representado na figura a seguir.

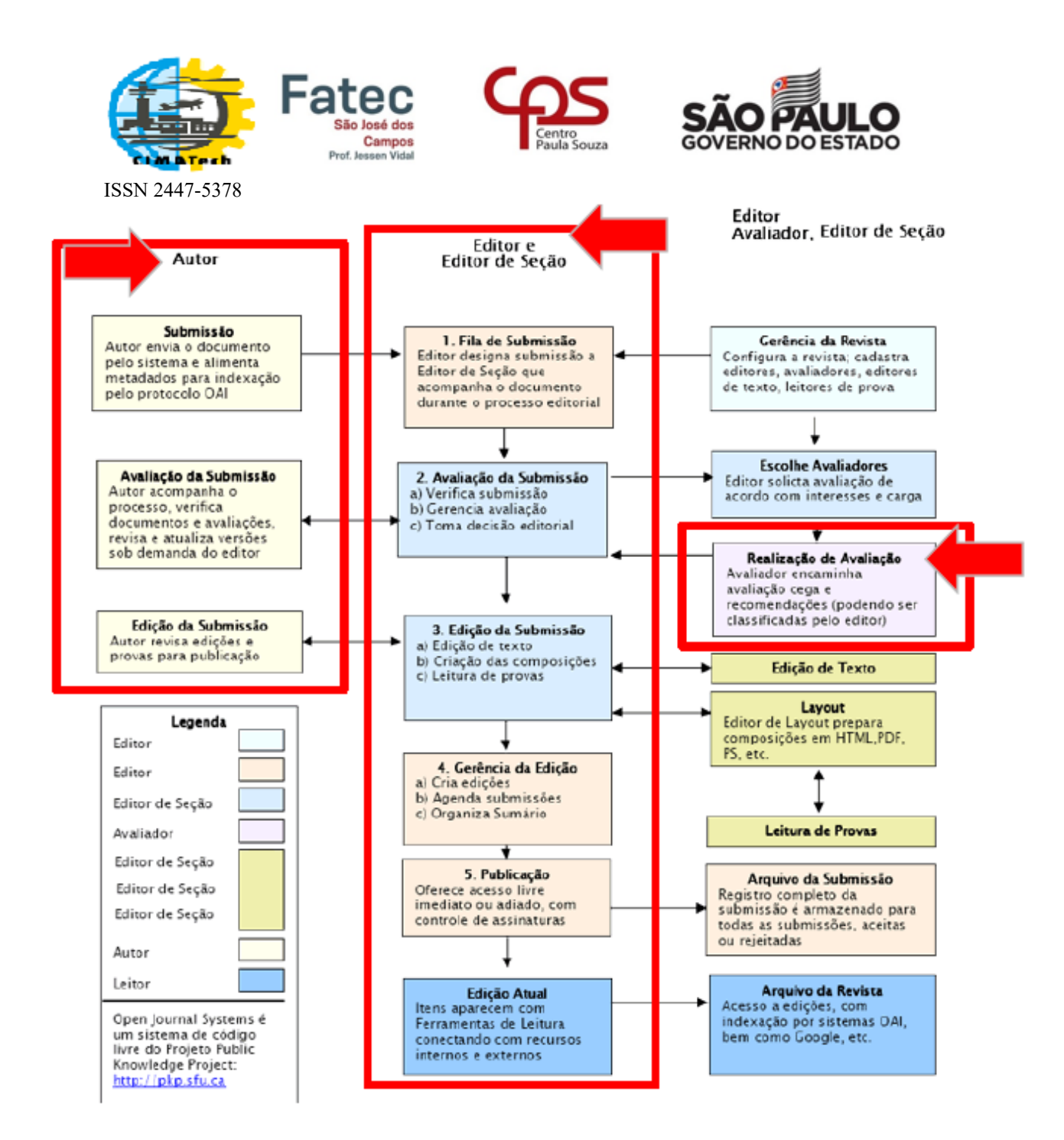

*Figura 1 – Fluxo do processo editorial adaptado de [1].*

De todos os usuários, o Leitor é o único que não precisa realizar cadastro no sistema. Ao acessar o link [https://publicacao.cimatech.com.br/index.php/cimatech/,](https://publicacao.cimatech.com.br/index.php/cimatech/) o Leitor poderá já usufruir de todo o conteúdo da Revista CIMATech, conforme indicado na figura a seguir, bastando clicar no artigo de sua preferência.

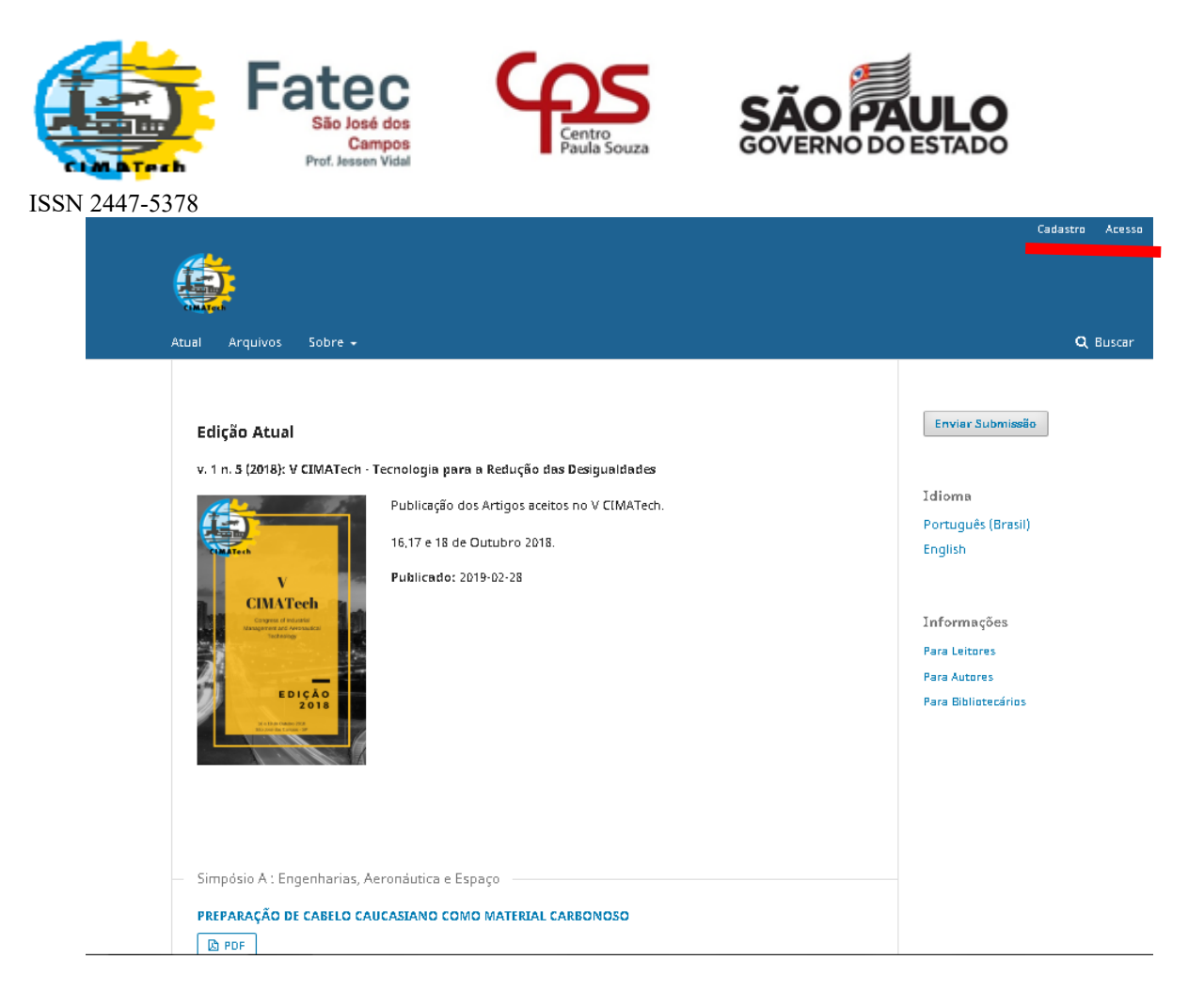

*Figura 2 – Acesso ao conteúdo da Revista CIMATech.*

À exceção do **Leitor**, os demais usuários devem clicar em *Acesso* para efetuar o login no sistema. Os usuários **Avaliado**r e **Autor** devem clicar em *Cadastro,* preencher os itens solicitados, obtendo um login e senha. Nas seções seguintes, serão detalhadas as funções de **Coordenador de Simpósio,** também chamado **Editor de Seção**.

## <span id="page-4-0"></span>Coordenadores de Simpósio ou Editor de Seção

Ao coordenador de simpósios são atribuídas as tarefas de verificação inicial, distribuição de artigos aos avaliadores, comunicação de decisão aos autores, agradecimento aos avaliadores, verificação da edição de texto com as correções sugeridas, preparação para editoração.

#### <span id="page-4-1"></span>**Do início até envio aos avaliadores**

Seguem imagens com os passos a serem executados pelos coordenadores de simpósios, até o envio de artigos para AVALIAÇÃO ou REJEIÇÃO.

1- Acessar o link <https://publicacao.cimatech.com.br/index.php/cimatech/login>

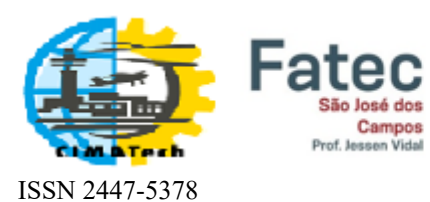

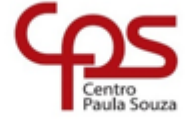

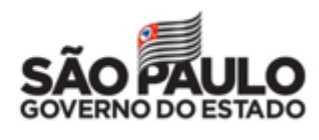

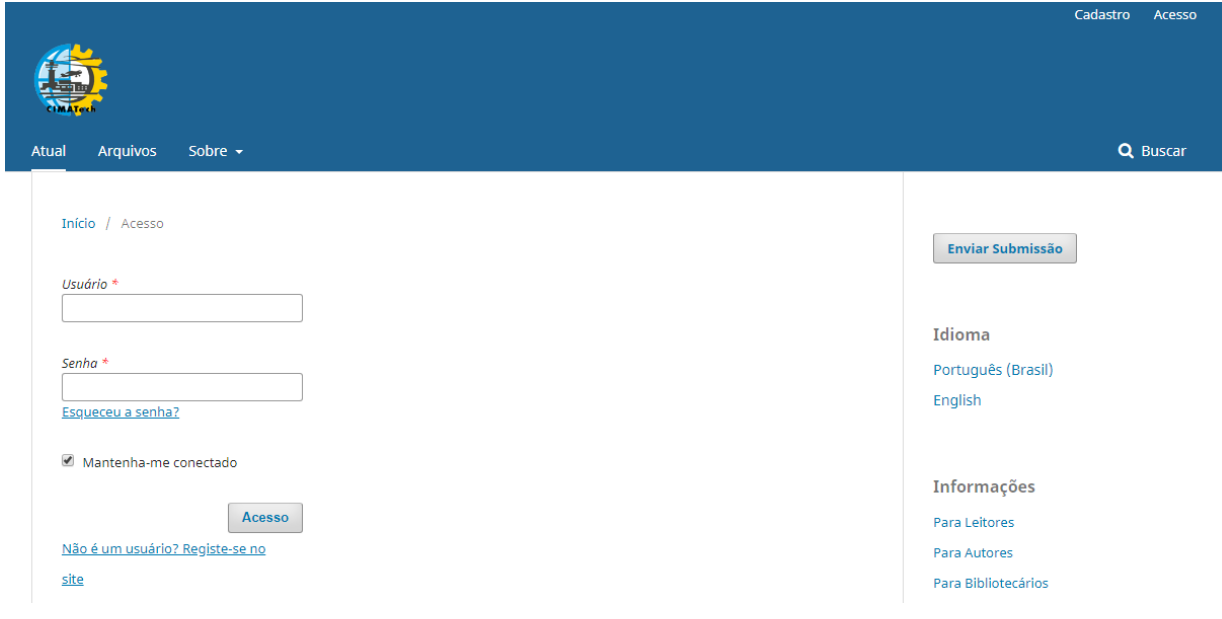

*Figura 3- Tela inicial do sistema.*

\**Usuário* e *Senha* disponibilizados pelo editor da Revista CIMATech.

2- Uma lista de artigos, semelhante à figura seguinte, será mostrada.

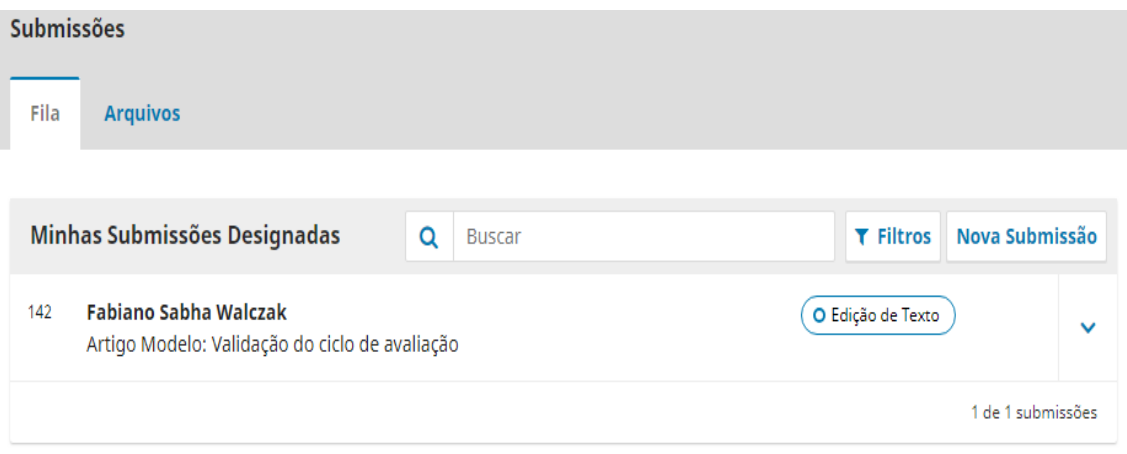

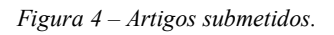

3- Dada a lista apresentada de artigos, escolher um artigo para verificação, clicando em cima dele, para que a tela a seguir seja visualizada.

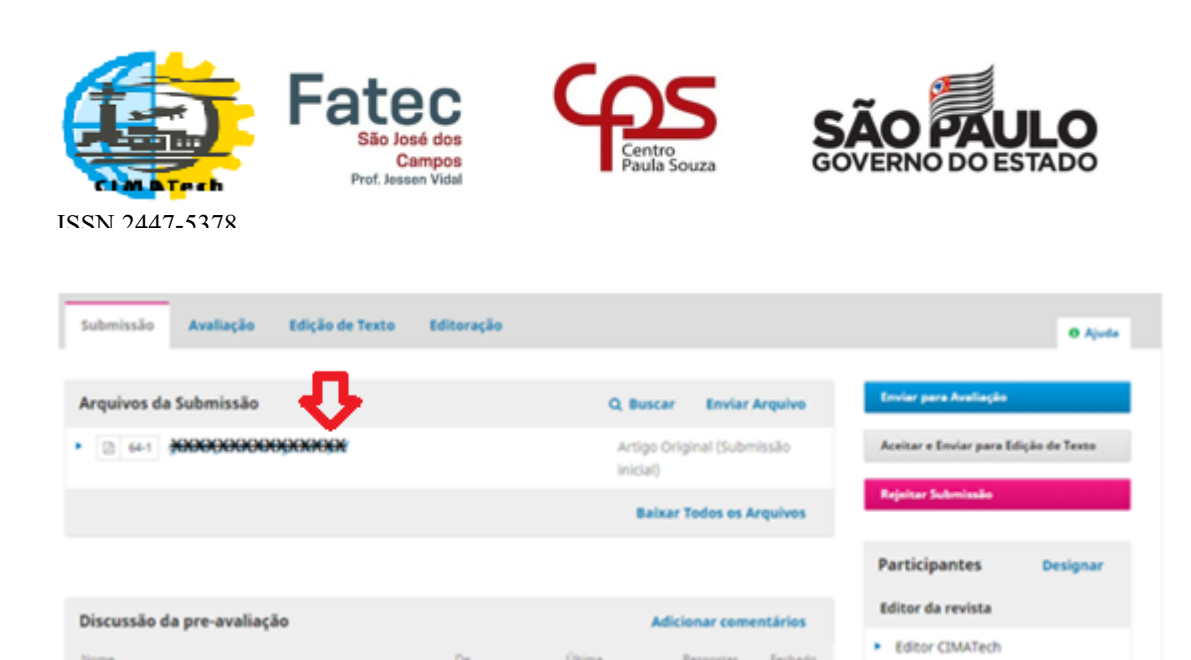

*Figura 5 – Tela para artigo submetido.*

- 4- Clicar no artigo escolhido e baixá-lo, conforme indicação de *seta vermelha* na figura anterior.
- 5- Uma vez aberto o documento, verificar se o documento apresenta aspecto semelhante ao da figura a seguir.

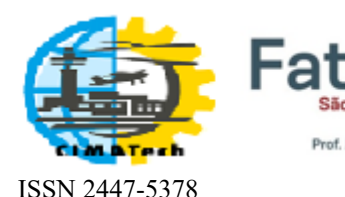

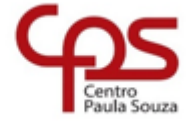

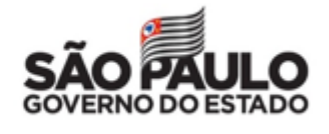

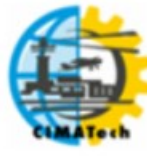

**V Congress of Industrial Management and Aeronautical Technology** 

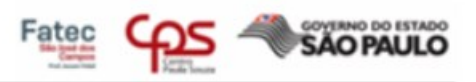

# Sistemayle Appelian de Tratora mente culataforma $\lambda$

RESUMO: Atualmente o mercado traz uma característica chave e diferencial no processo e no funcionamento de um sensor ultrassônico de proximidade para evitar colisões durante o pushback da aeronave, sem a necessidade de deslocar mais de uma pessoa durante o manuseio para o lugar desejado.

Este sensor tem como base o arduino que é uma aplicação multiplataforma, escrita em Java derivada de projetos Processing e Wiring e sua plataforma é composta essencialmente de duas partes: O Hardware e o Software.

Diante de sua plataforma, o SAT (Sistema auxiliar de tratoramento), tem como objetivo, demonstrar a praticidade e a importância do protótipo, de forma rápida, simples e de fácil utilização.

DAT AVDAC CHAVE, achieve coforare hackenes a classforme

*Figura 6 – Exemplo de corpo de texto de um artigo.*

Caso o artigo submetido apresentar nomes de autores ou qualquer informação que possa identificar sua autoria, este artigo deve ser REJEITADO.

- 6- Usar um programa antiplágio para realizar uma verificação inicial sobre possível cópia ilícita. Sugestão: [https://copyspider.com.br/main/pt-br/download.](https://copyspider.com.br/main/pt-br/download)
- 7- Conferir se as **Condições para Submissão** e as **Diretrizes para Autores** foram seguidas. Lembrando que todos os artigos que não estiverem de acordo com as **Diretrizes para Autores** devem ser REJEITADOS. Dependendo da inconformidade verificada, os autores podem ser orientados a corrigir os erros e refazer a submissão.

=========================================================

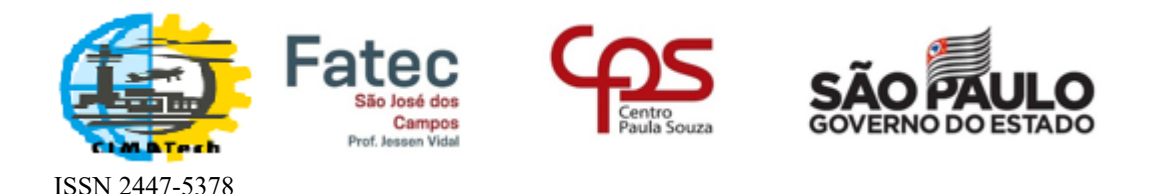

# **Condições para submissão**

Como parte do processo de submissão, os autores são obrigados a verificar a conformidade da submissão em relação a todos os itens listados a seguir. As submissões que não estiverem de acordo com as normas serão devolvidas aos autores.

- A contribuição é original e inédita, e não está sendo avaliada para publicação por outra revista; caso contrário, deve-se justificar em "Comentários ao editor".
- O arquivo da submissão está em formato Microsoft Word, OpenOffice, RTF ou PDF.
- URLs para as referências foram informadas quando possível.
- O texto está de acordo com a template oficial do Congresso.
- O texto segue os padrões de estilo e requisitos bibliográficos descritos em [Diretrizes para Autores,](https://publicacao.cimatech.com.br/index.php/cimatech/about/submissions#authorGuidelines) na página Sobre a Revista.

#### **Diretrizes para Autores**

A submissão dos trabalhos deve ser feita, conforme a template: [Template-Artigo-Cimatech](http://www.cimatech.com.br/wp-content/uploads/2018/06/Template-Artigo-5Cimatech-2018.docx)

Caso tenha alguma dúvida, acesse nossa página de [Normas Gerais.](http://www.cimatech.com.br/normas-gerais/)

#### IMPORTANTE:

A) No campo **Área de Conhecimento** indicar qual é a área do seu artigo (A1, A2, A3, etc.)

B) Para assegurar a integridade da revisão por pares cega, são adotadas medidas visando garantir que a identidade de autores e revisores não venha a ser revelada durante o processo, tais como:

- 1. **Exclusão da identificação dos autores no documento, excluindo do texto nomes, substituindo com "Autor" e o ano em referências e notas de rodapé, em vez de nomes de autores, título do artigo, etc.**
- 2. Em documentos do Microsoft Office, a identificação do autor é removida das propriedades do documento (no menu *Arquivo > Propriedades*), iniciando em Arquivo, no menu principal, e clicando na sequência: *Arquivo >Salvar como*... > Ferramentas (ou Opções no Mac) > Opções de segurança... > Remover informações pessoais do Arquivo ao *Salvar* > OK > *Salvar*.
- 3. Em PDFs, os nomes dos autores também são removidos das Propriedades do Documento, em Arquivo no menu principal do Adobe Acrobat.

#### **Política de Privacidade**

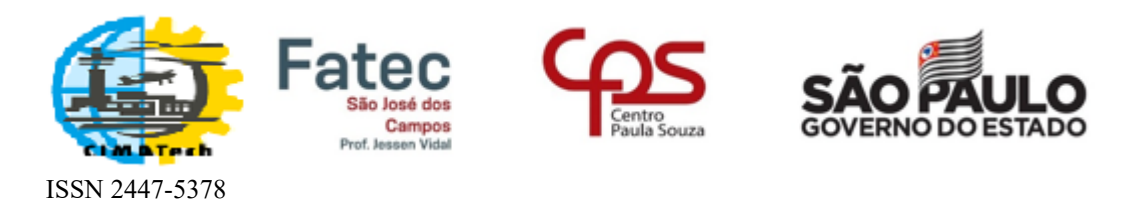

Os nomes e endereços informados nesta revista serão usados exclusivamente para os serviços prestados por esta publicação, não sendo disponibilizados para outras finalidades ou a terceiros.

==========================================================================

6 - Após verificar os itens mencionados, clicar na opção desejada, isto é, em *Enviar para Avaliação* ou *Rejeitar Submissão.*

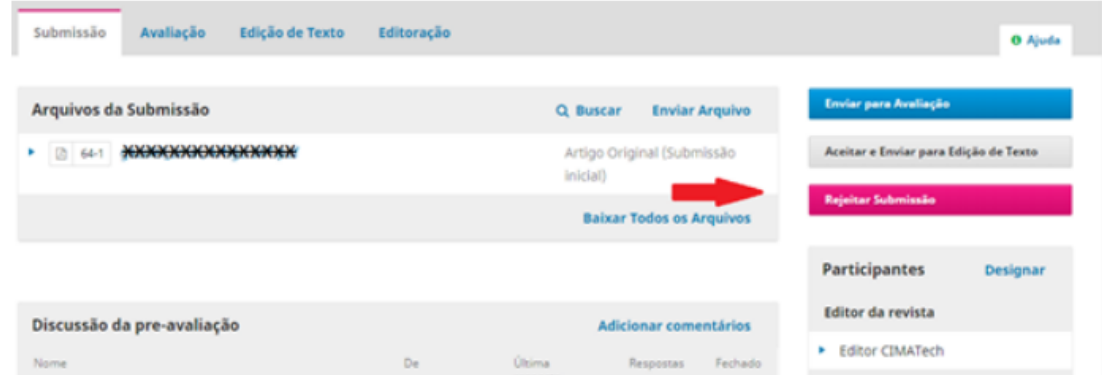

*Figura 7 – Enviar para avaliar ou rejeitar artigo.*

7- Ao Enviar *para Avaliação* o artigo, indique **três (3)** avaliadores, clicando em *Adicionar Avaliador*, conforme lista de avaliadores disponíveis, que sejam compatíveis com a área de aplicação do artigo. Em caso de dúvida, consulte o CV Lattes do avaliador a ser escolhido. **Atenção**: Ter o cuidado de atribuir, no

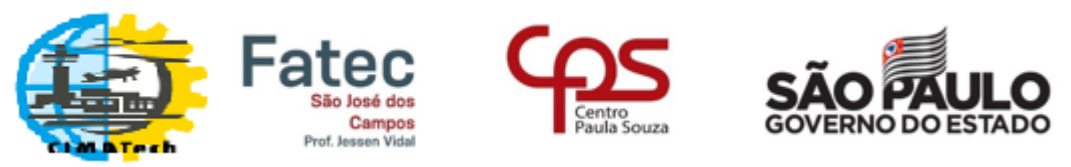

ISSN 2447-5378

máximo, **três (3) artigos** para cada avaliador, com o intuito de ser realizada uma

avaliação coerente e abalizada.

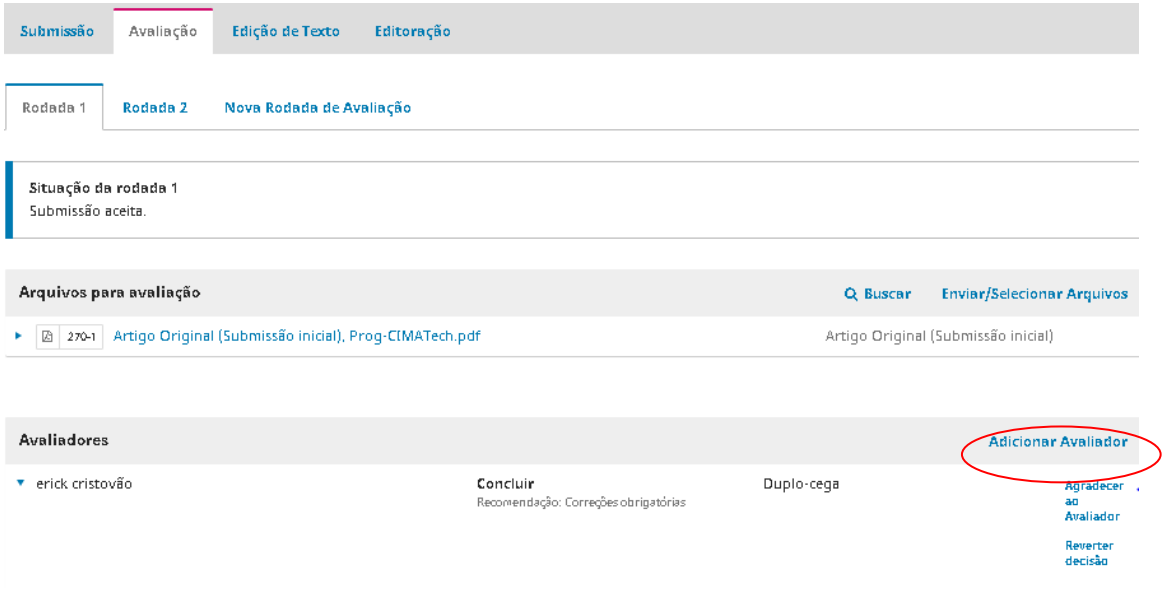

*Figura 8 - Avaliação*

8- Caso a decisão seja por *Rejeitar Submissão*, é preciso, por meio de envio de email do sistema, expor os motivos pelos quais o artigo foi rejeitado. Assim, o autor fica ciente sobre quais pontos precisam ser melhorados.

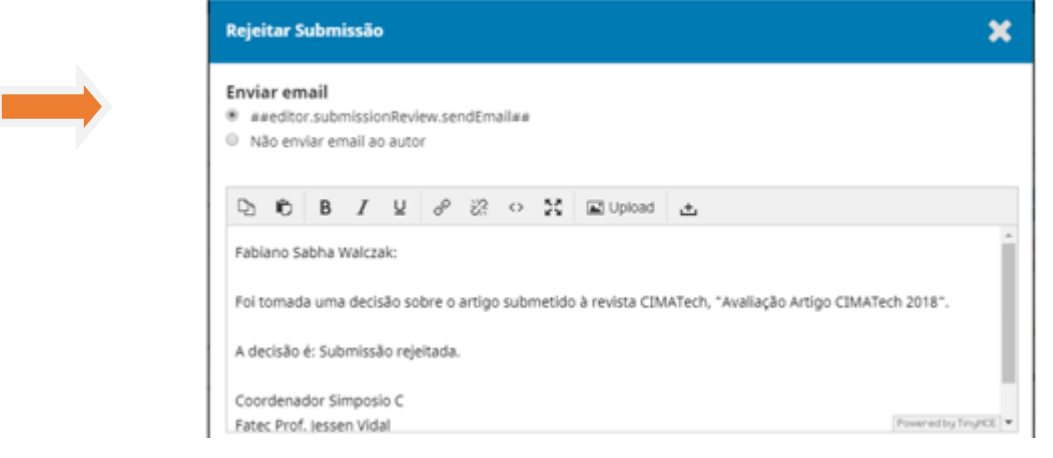

*Figura 9- Tela envio de e-mail ao autor.*

#### <span id="page-10-0"></span>**Durante o processo de avaliação do artigo**

É preciso acompanhar o processo de avaliação de artigos pelos revisores, cuidando para que *os prazos* sejam respeitados. Igualmente importante, é a maneira como cada avaliador justifica sua decisão sobre o artigo, por meio de seus *comentários*. Caso os

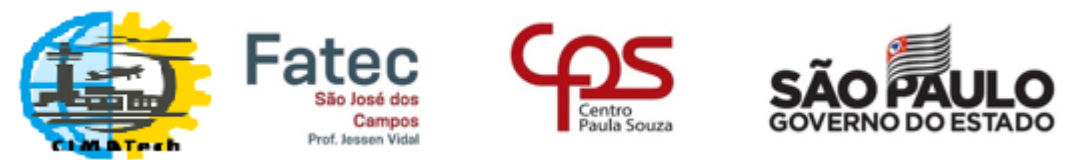

ISSN 2447-5378 avaliadores escolhidos não respondam dentro do prazo ou não apresentem comentários consistentes que validem a avaliação, recorrer a mais avaliadores.

9- Após receber todas as avaliações, ler cada avaliação e agradecer a cada avaliador.

| Editoração                                                   |            |                                                      |
|--------------------------------------------------------------|------------|------------------------------------------------------|
|                                                              |            |                                                      |
|                                                              |            |                                                      |
|                                                              | Q Buscar   | <b>Enviar/Selecionar Arquivos</b>                    |
| 270-1 Artigo Original (Submissão inicial), Prog-CIMATech.pdf |            | Artigo Original (Submissão inicial)                  |
|                                                              |            | <b>Adicionar Avaliador</b>                           |
| Concluir<br>Recomendação: Correções obrigatórias             | Duplo-cega | Agradecer<br>an.<br>Avaliador<br>Reverter<br>decisão |
|                                                              |            |                                                      |

*Figura 10 – Agradecendo ao avaliador.*

10- Com base nas avaliações, clicar no botão correspondente à decisão.

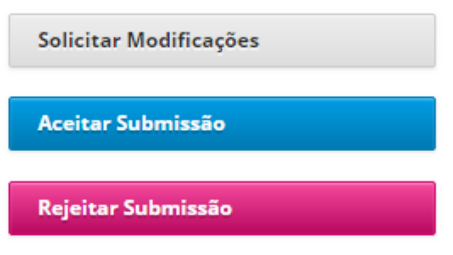

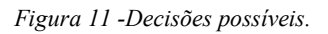

**IMPORTANTE:** Após a 1ª rodada de avaliação, **NUNCA** "Aceitar

Submissão", pois o autor precisa submeter, ao menos, mais um arquivo contendo a versão final do artigo, contendo nomes de todos os autores no corpo do texto. Assim, após a 1ª rodada de avaliação, as decisões possíveis são: a) Solicitar Modificações; ou b) Rejeitar Submissão**.**

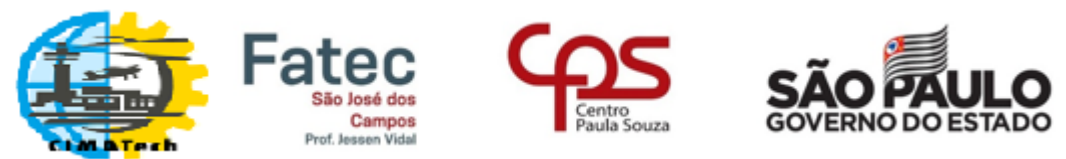

ISSN 2447-5378

11- Ao enviar a decisão, é preciso anexar os comentários dos revisores, para que o autor fique ciente de que pontos precisam ser melhorados. Então, ao abrir a tela correspondente, clique no botão "*Incluir avaliações nas mensagens".*

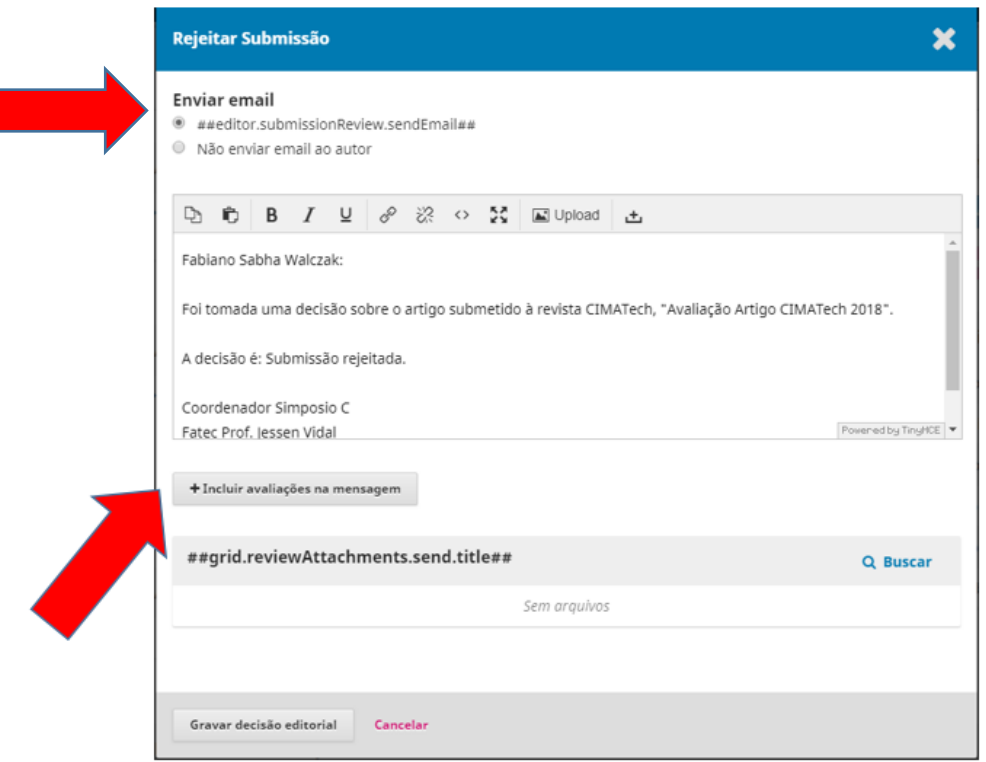

*Figura 12 – E-mail de decisão editorial ao autor.* 

#### 12- Finalizando, clicar em "*Gravar decisão editorial*".

#### <span id="page-12-0"></span>**Da Edição de Texto até o final**

13- Ao receber o arquivo revisado pelo **Autor,** verificar se o documento possui todos nomes de autores e filiação, além de todas as modificações solicitadas. O arquivo

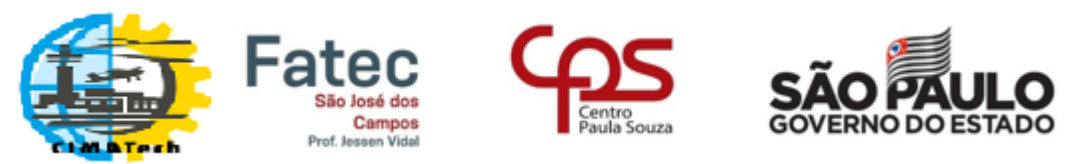

ISSN 2447-5378

deverá conter a versão final do artigo, no formato para publicação. Se estiver tudo em conformidade, clique no botão *Aceitar submissão*

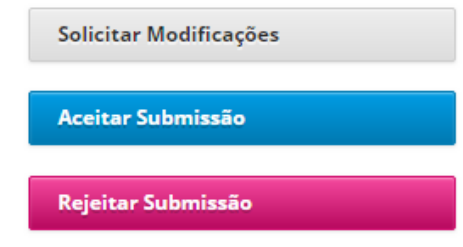

*Figura 13 – Decisão para Edição de texto.*

14- Na tela mostrada a seguir, clicar em *Enviar / Selecionar Arquivos.*.

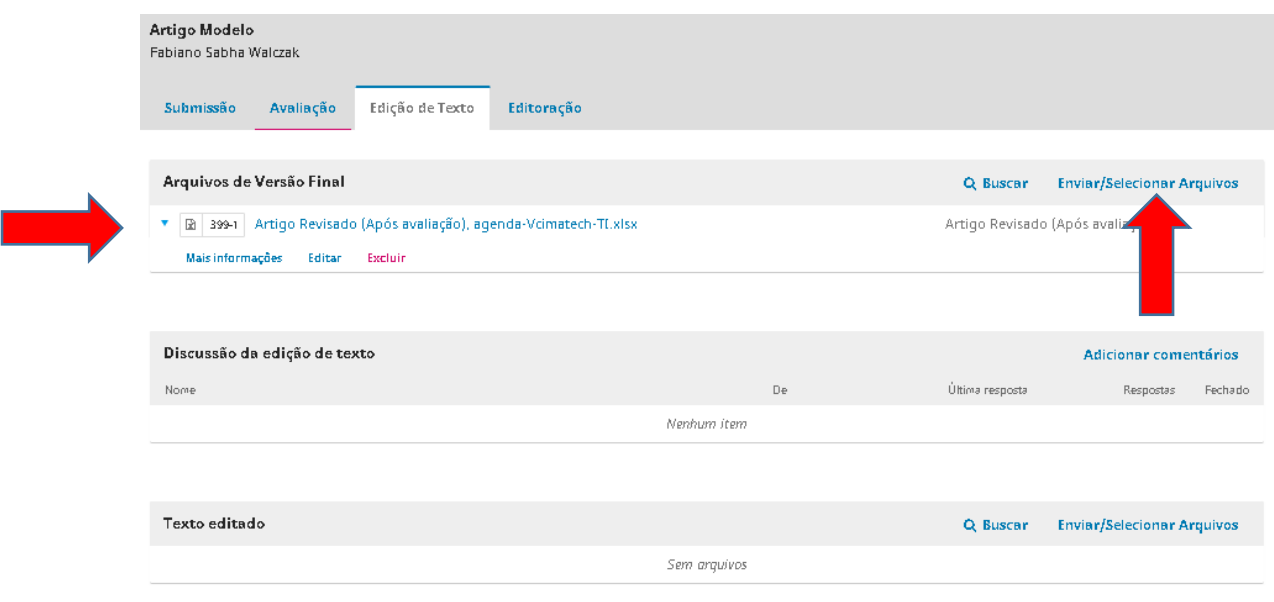

*Figura 14- Em Edição de texto.*

15- A tela seguinte será apresentada. Habilitar *mostrar arquivos de todos os estágios de trabalho*

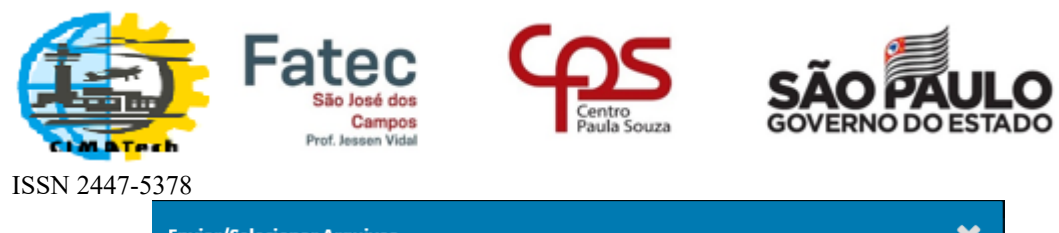

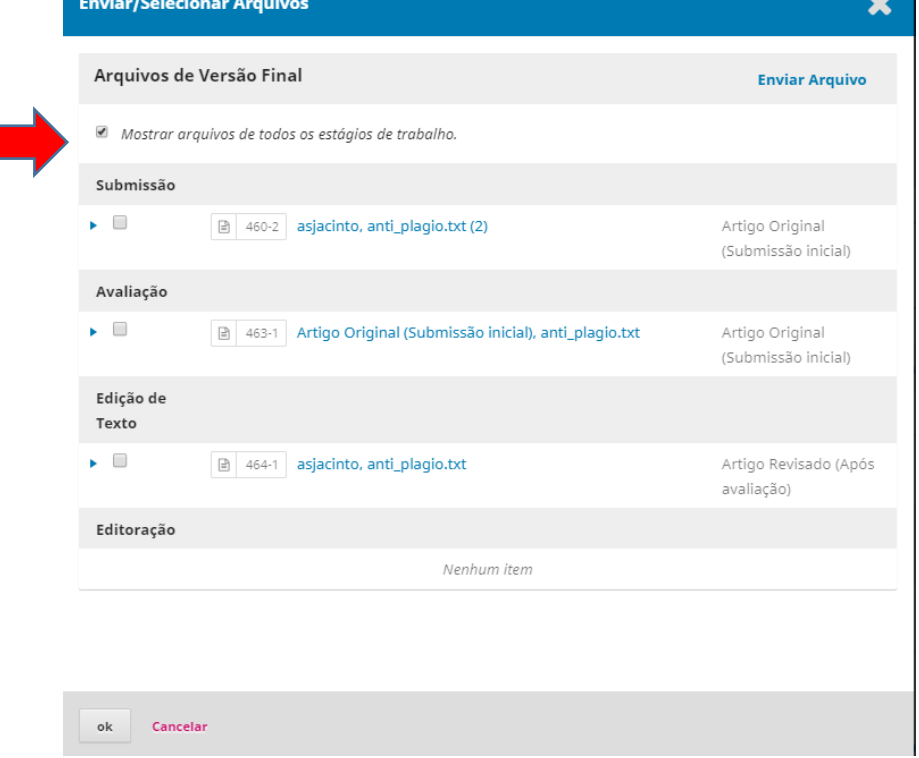

*Figura 15 – Arquivo para Versão Final.*

- 16- Selecionar o *Artigo Revisado (Após avaliação)* e clicar em *ok*.
- 17- Clicar em Enviar para Editoração.

| Edição de Texto<br>Submissão<br>Avaliação<br>Editoração |                     |                                  |                                   |                                                        | O Ajuda |
|---------------------------------------------------------|---------------------|----------------------------------|-----------------------------------|--------------------------------------------------------|---------|
| Arquivos de Versão Final                                |                     | Q Buscar                         | <b>Enviar/Selecionar Arquivos</b> | <b>Enviar para Editoração</b>                          |         |
| ▶ <i>a</i> 465-1 asjacinto, anti_plagio.txt             |                     | Artigo Revisado (Após avaliação) | <b>Participantes</b>              | Designar                                               |         |
|                                                         |                     |                                  |                                   | <b>Editor da revista</b>                               |         |
| Discussão da edição de texto                            |                     |                                  | <b>Adicionar comentários</b>      | ▶ Dr. ª Adriana da Silva Jacinto                       |         |
| Nome                                                    | De                  | Última resposta                  | Fechado<br>Respostas              | Editor de seção                                        |         |
| $\blacktriangleright$ corre                             | asjacinto<br>May/17 |                                  | $\qquad \qquad \Box$<br>$\Omega$  | Fabrício Galende Marques de Carvalho -<br><b>SIMPC</b> |         |
|                                                         |                     |                                  |                                   | Autor                                                  |         |
|                                                         |                     |                                  |                                   | Prof. ª Dr. ª Adriana da Silva Jacinto                 |         |
| <b>Texto editado</b>                                    |                     | Q Buscar                         | <b>Enviar/Selecionar Arquivos</b> |                                                        |         |
| ▶ 图 466-1 asjacinto, anti_plagio.txt                    |                     | Artigo Revisado (Após avaliação) |                                   |                                                        |         |

*Figura 16 – Enviando para Editoração (fim).*

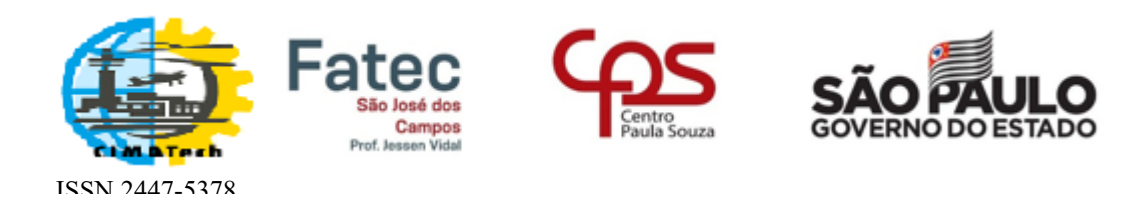

## <span id="page-15-0"></span>Referências

[1] Portal de Periódicos Científicos da Unicamp (PPEC) e Sistema de Bibliotecas da Unicamp (SBU). **Minicurso de utilização do software OJS para editores. Curso Básico versão 2.4.8.3 / gerenciamento do fluxo editorial.** "Sala Santander" - Biblioteca Central César Lattes – 19 e 20 março 2018.